## SNK NEOGEO **Arcade Stick** PRO

- **A computer that is connected to the internet**
- **A USB flash drive**
- **A NEOGEO Arcade Stick Pro**

## **ASP unlock game operation process**

\*Please copy the compressed folder named "cdkey" directly. Warning: Changing the file name may cause the unlock to fail. Additionally, if you want to unlock more than one game at the same time, please place all the .cdk game files in one single "cdkey" folder.

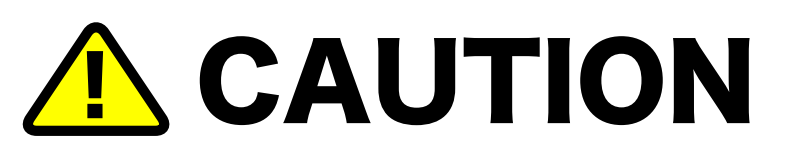

- 
- 1.) Open your preferred browser of choice and access the official NEOGEO Arcade Stick Pro website. Head to the unlock page and download the games you wish to play from the game list.
- Extract the file (\*) from the downloaded .zip archive and copy it to your prepared 2.) USB flash drive.

**Before you can begin unlocking your free games, please first make sure you have the following:** 

## 【**Operation on NEOGEO Arcade Stick Pro**】

1.) Switch the NEOGEO Arcade Stick Pro to the host mode and connect to the TV.

## 【**Operation on the computer**】

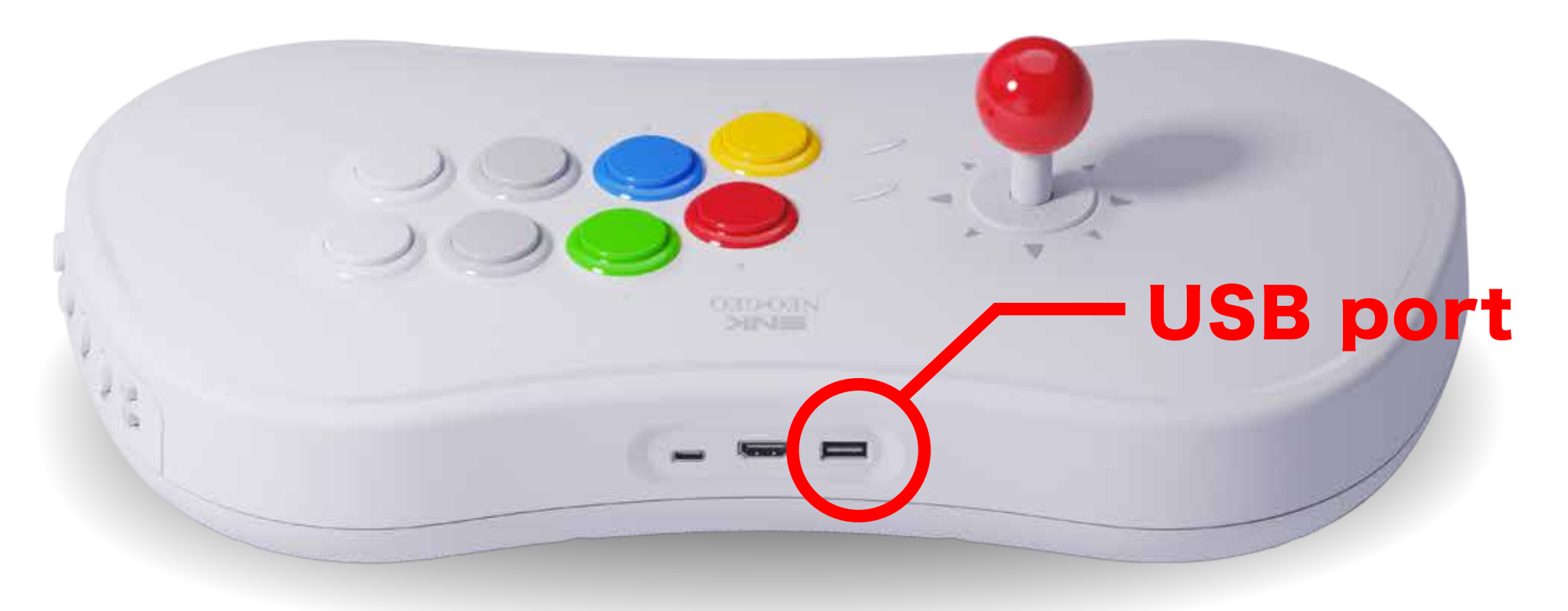

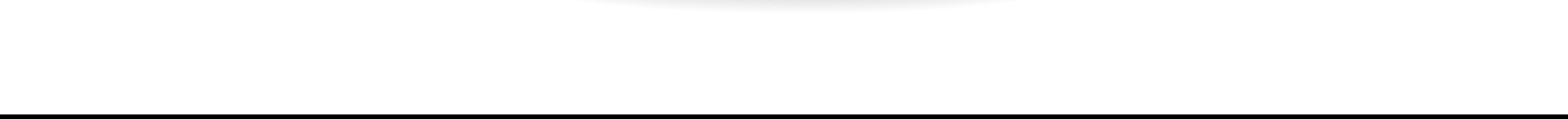

4.) Select "Unlock" from the menu to display the unlocked game.

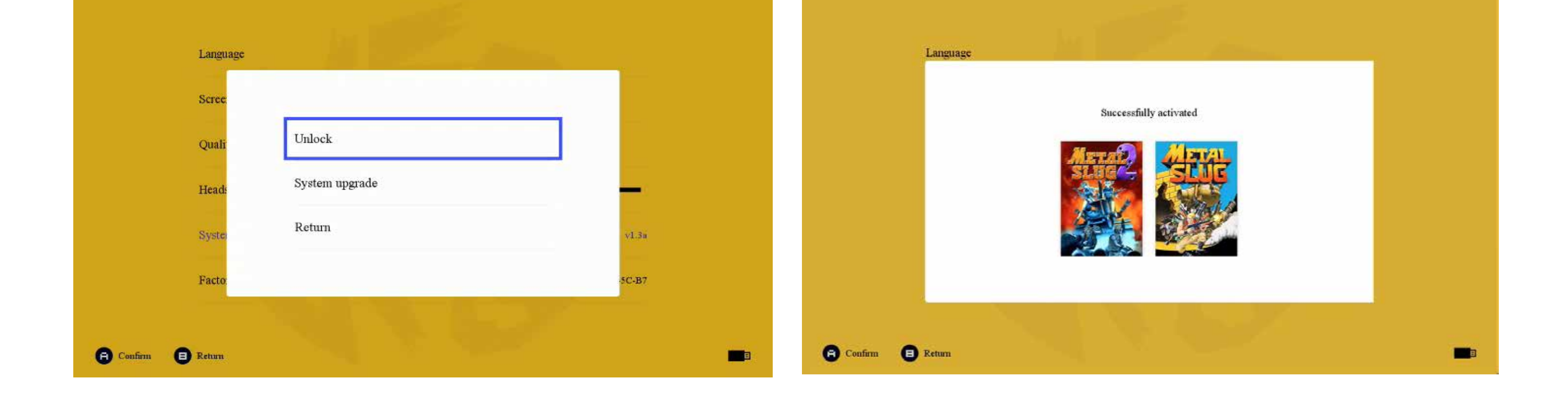

5.) The game is now unlocked. Your new unlocked game will also be displayed in the main menu interface.

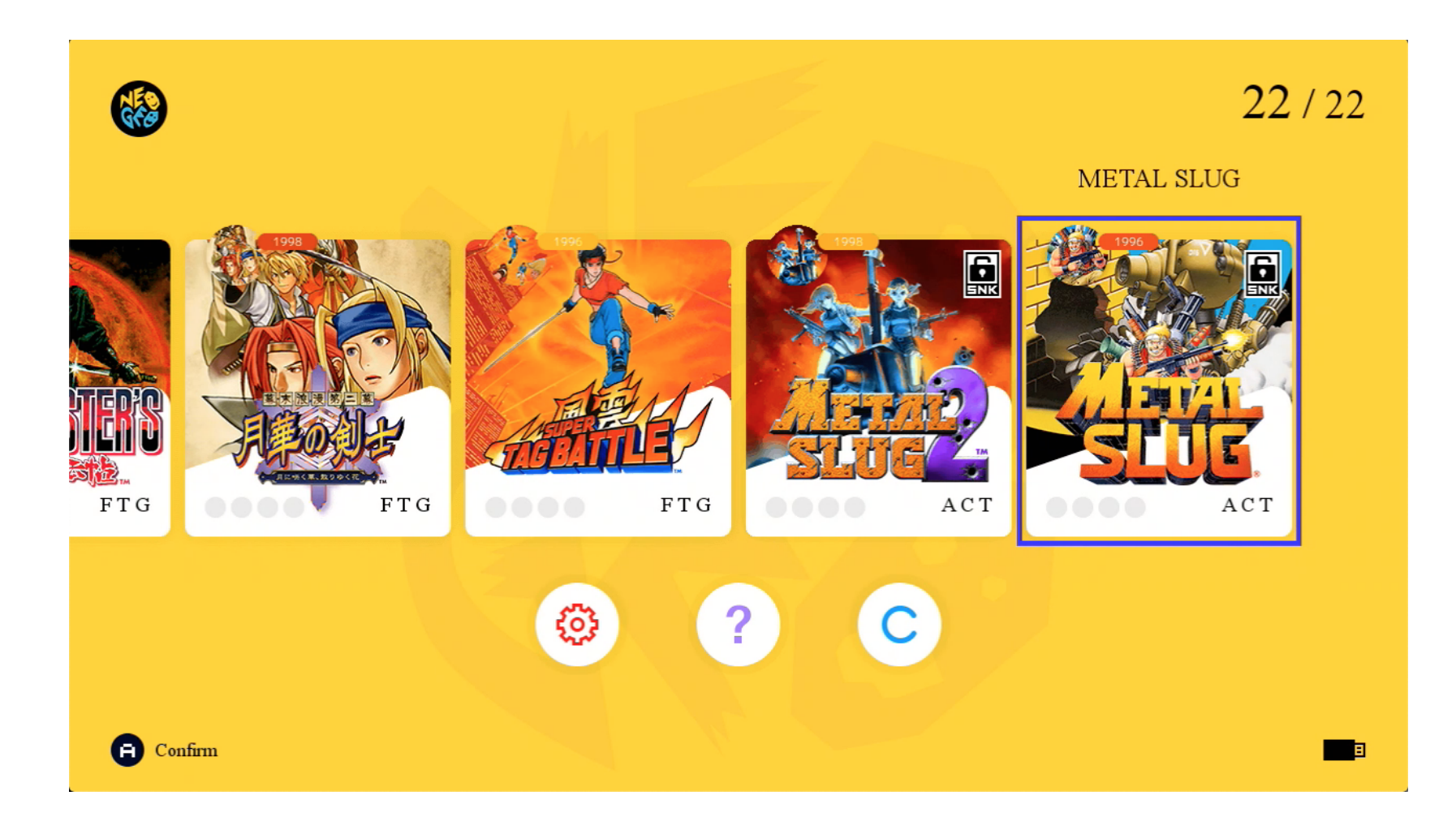

- 2.) Insert the USB flash drive into the USB port on the back of the NEOGEO Arcade Stick Pro.
- Select the gear icon on the NEOGEO Arcade Stick Pro main menu screen to 3.)switch to the settings screen. Then, select "System" on the settings screen, and press the A button to confirm.

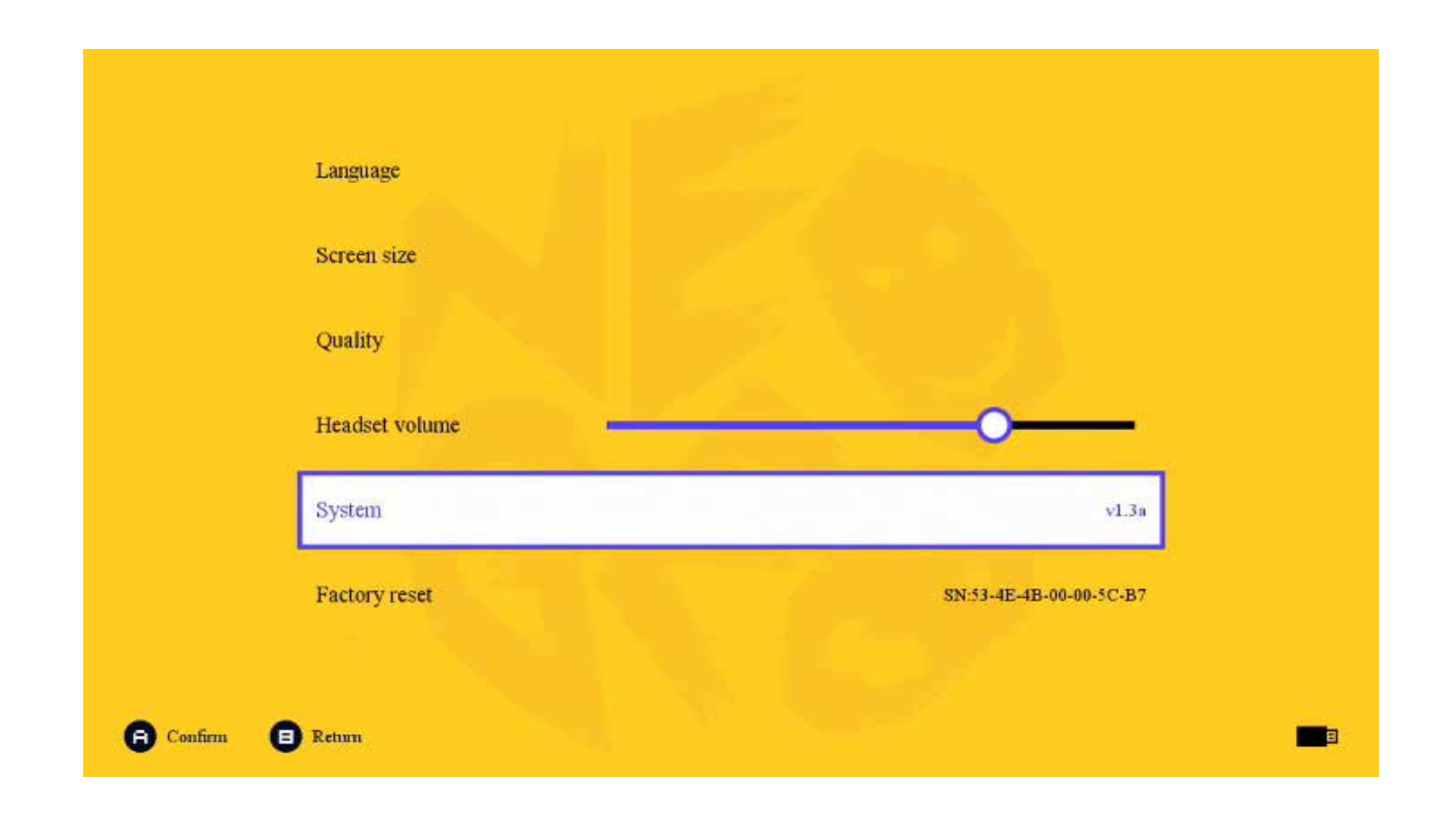